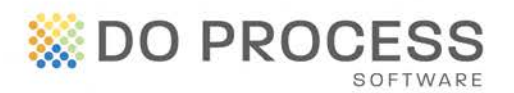

# **ON THECONVEYANCER®**

#### **May 30, 2014**

### **UPGRADE NOTICE**

The Conveyancer Version 16.2A is now available for upgrade.

In this version, we have included new features that will continue to improve your workflow and help minimize errors. This is the second of four significant releases planned for The Conveyancer throughout 2014.

### **Fix for Issue with Adobe® Reader® and Acrobat® Version XI**

In May 2013, upgraded versions of Adobe Reader and Acrobat were released; however, these updates prevented documents in the **Forms** tab of The Conveyancer from being generated. This version of The Conveyancer contains a fix to this problem and you may now upgrade Adobe Reader and Acrobat to Version XI.

### **ISC Land Registry Fee Change**

Effective July  $1<sup>st</sup>$ , 2014, the Information Services Corporation (ISC) registration fees will increase. These changes will appear in the **Title Registration Fee** and **Mortgage Reg. Fee** fields in the **Subject Property** topic and in the **Trust Ledger** topic.

The fee is determined by the date in the **Possession Date** field on Tab A; current ISC charges appear for transactions closing on or before June  $30<sup>th</sup>$ , 2014; new ISC charges appear for transactions closing on or after July  $1<sup>st</sup>$ , 2014. Refer to the ISC website for details.

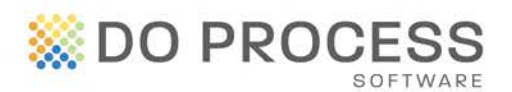

# **AND THECONVEYANCER®**

### **Dividing the Real Estate Commission**

Have you ever been asked to prepare commission cheques for both the selling and listing brokers? We have developed a simple way for you to do this via the **RE: Broker / commission** topic of a Sale transaction record.

- A new field labeled **Commission paid to** has been added to Tab H of a Sale transaction record. When set to **Vendor's broker only**, the program continues to behave as before; when set to **both Vendor's and Purchaser's brokers**, fields related to the different brokers appear.
- Indicate if the commissions should appear as separate entries in the Trust Ledger.
	- o In the Trust Ledger, click F9 to populate the fields with the commission(s) calculated in Tab H.
- The **Commission (before tax)** is based on a hard coded formula in The Conveyancer. When you enter the vendor's portion of the commission, it represents a percentage of the commission.
- There is a new **Deposit held by** field which is defaulted to **Vendors**. When this field is set to Vendors and the commission is a percentage, then the **Deposit** field appears for the Vendor's broker. If the **Deposit held by** field is set to Purchasers and the commission is a percentage, the **Deposit** field appears for the Purchaser's broker.
- In **Configuration > Other**, select whether the default option for the real estate commission will be **vendor's broker only** or **both Vendor's and Purchaser's broker** in new records.

## **Displaying the Cash Shortfall Amount in the Trust Ledger Statement**

Instead of manually adding a line to the Trust Ledger to indicate a Cash Shortfall, The Conveyancer will now do this automatically for you.

If you wish to display the Cash Shortfall in all new records, go to **Configuration > Trust Ledger Statement** and check **Automatically insert "Cash Shortfall" as required**. This feature can also be activated for the current record in the Trust Ledger topic.

- Note the following special handling for Mortgage transaction records when using this feature:
	- o If the **Auto Insert F9** and **Cash Shortfall** boxes are both checked and the **Received from you** row is read-only, the value is set to \$0.00 and the field is editable.

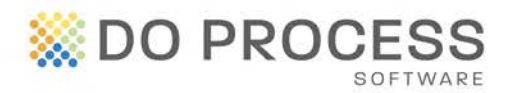

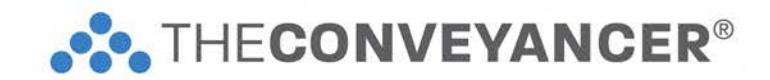

- The cash shortfall row cannot be deleted or itemized.
- If the cash shortfall is \$0.00 or there is no shortfall, then the row is automatically deleted.

You may change the description **Cash Shortfall** to whatever you prefer.

### **Larger Text Box**

Increased size of the municipality text box in lawyer and law clerk (legal assistant) profiles.

### **Need Help Upgrading?**

Visit the [Customer Resource Centre](http://www.doprocess.com/resource/getting-started) for instructions or contact Customer Service at 1.866.367.7648 or [inquiries@doprocess.com.](mailto:inquiries@doprocess.com)

SK